# DynaLink VoIP Yealink Quick Guide-T26 & T28

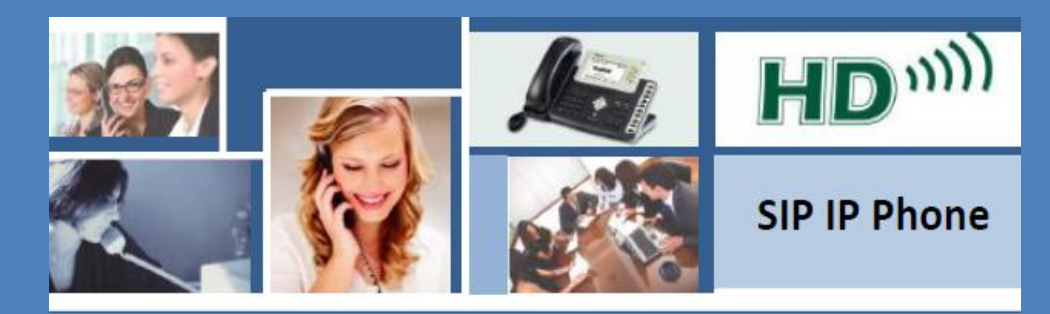

DynaLinktel  $11/1/2011$ 

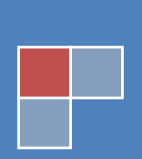

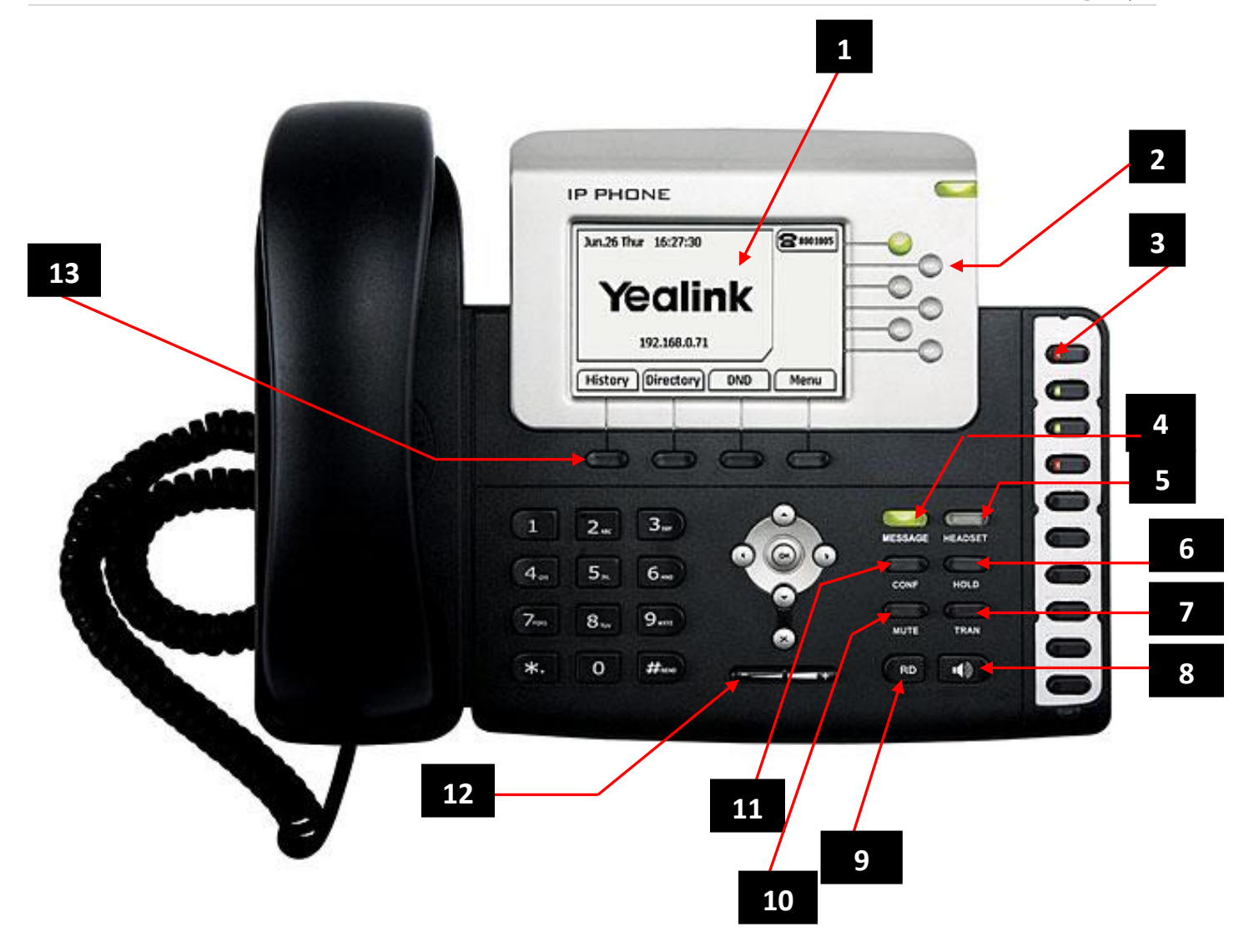

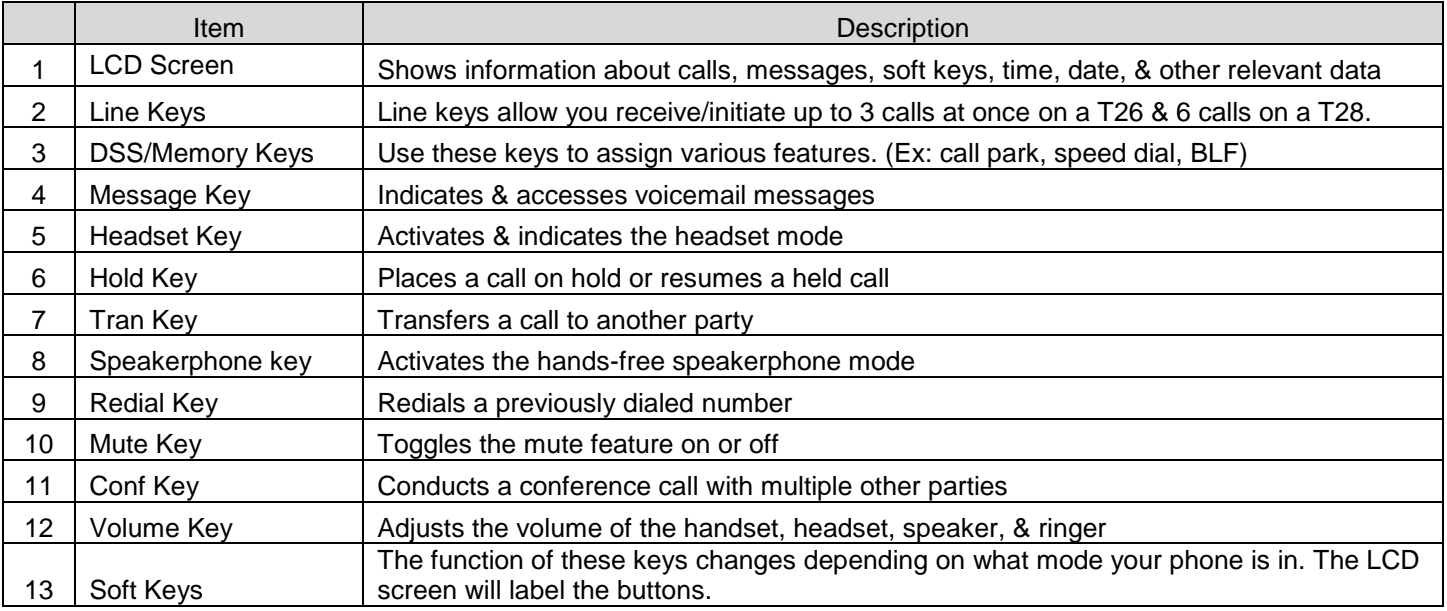

# **Redialing Calls.**

To redial a previously placed call from your phone:

Press the RD button when the phone is idle. Press the up or down arrow buttons to select the desired entry from the dialed calls list, and then press **RD** or the **Send** soft key.

# **Call Mute.**

To mute a call press the **MUTE** button during an active call The phone LCD screen indicates that the call is on mute. To un-mute a call, Press the **MUTE** button again.

# **Call Hold/Resume.**

To place a call on hold:

Press the **HOLD** soft key during a call; To resume a call on hold press the **Resume** soft key.

Multiple Calls on Hold:

If multiple calls are placed on hold, press the up or down buttons to switch between the calls, and then press the **Resume** soft key to retrieve the desired call. You can also press the line key of the call you want to retrieve.

# **Do Not Disturb (DND).**

You can enable or disable the **Do Not Disturb (DND)** mode on the phone. If DND mode is enabled, the phone will reject all incoming calls automatically, and the call will go to voicemail.

To activate DND, press the DND soft key when the phone is idle. The DND icon on the idle screen indicates that the Do Not Disturb mode is enabled.

# **Call Forward.**

To enable call forward:

- 1. Press Menu→Features→Call Forward.
- 2. Press the up or down arrow keys to select the desired forwarding type & then press the **Enter** soft key.

The options are: **Always Forward:** Incoming calls are immediately forwarded. **Busy Forward:** Incoming calls are immediately forwarded if the phone is busy. **No Answer Forward:** Incoming calls are forwarded if not answered after a period of time.

3. Press the right or left arrow button to select **Enable**.

4. Enter the destination number you want to forward all incoming calls to in the **Forward to** field.

Press the **Save** soft key to accept the change or the **Back** soft key to cancel. The icon on the idle screen indicates the call forward is enabled.

#### **To disable call forward:**

Press Menu  $\rightarrow$  Features  $\rightarrow$  Call Forward. Select the desired forwarding type then press the **Enter** soft key. Press the up or down arrow buttons, to select **Disable** to disable the call forward.

**You can also enable call forward via the web portal or by dialing \*72 from your phone. To disable the forwarding, dial \*73.**

# **Call Transfer.**

#### **To perform a blind transfer:**

Press the **TRAN** soft key→dial phone number or ext→press TRAN.

#### **To perform an attended transfer:**

1. Press the **TRAN** soft key→dial phone number or ext→speak to the second party→press TRAN

- 2. Enter the number you want to transfer the call to.
- 3. Press **OK** to dial out.

4. After the party answers the call, press the **Forward** key or the **Transfer** soft key to complete the transfer.

You can cancel the transfer before the call connects by pressing the Cancel soft key.

# **Conference.**

With first call in progress press **CONF→**dial phone number or ext→press send→consult with second party→press **CONF** You can create a 3 party conference with other parties using the phone's local conference feature. You can create a conference between an active call and a call on hold by pressing the **Conf** soft key.

The SIP IP phone supports up to 3 parties (including yourself) in a conference call.

- **EXTERCOM.** To intercom to another extension, dial \*99 + the extension number you would like to intercom to
- **Voicemail.** To access your voice mailbox, press the **MESSAGE** button→password→dial 1 for new messages. Dail 0 to change greetings.
- **Call Park.** To park a call press the last **DSS** key. To retrieve the call press the highlighted key in red in position 6-9 of the **DSS** keys.